## **Taxa de serviço por produto - Degust One**

Como configurar taxa de serviço por produto

## **Configurando taxa de serviço por produto**

Na release 1.6.0 foi disponibilizada a possibilidade de configurar a taxa de serviço por produtos no Degust. Essa configuração serve para que os produtos habilitados, sejam contabilizados no cálculo da taxa de entrega, exemplo:

É realizada uma venda no valor de 30 reais, onde foram lançados 6 produtos, porém somente 3 estão com a configuração habilitada. O rateio dos 10% da taxa de serviço será feito somente nestes 3 produtos, ou seja.

**Venda =** 30 reais

**Taxa 10%** = 3 reais

**Produtos habilitados (3)** = 1 real de taxa em cada um deles. Os outros produtos não serão considerados no rateio.

A configuração funciona da seguinte forma:

Devemos primeiramente habilitar a "flag" no cadastro de cada produto que deve fazer parte do cálculo, acessando como franqueador **(Cadastro > Produto de venda > Produto de venda)**

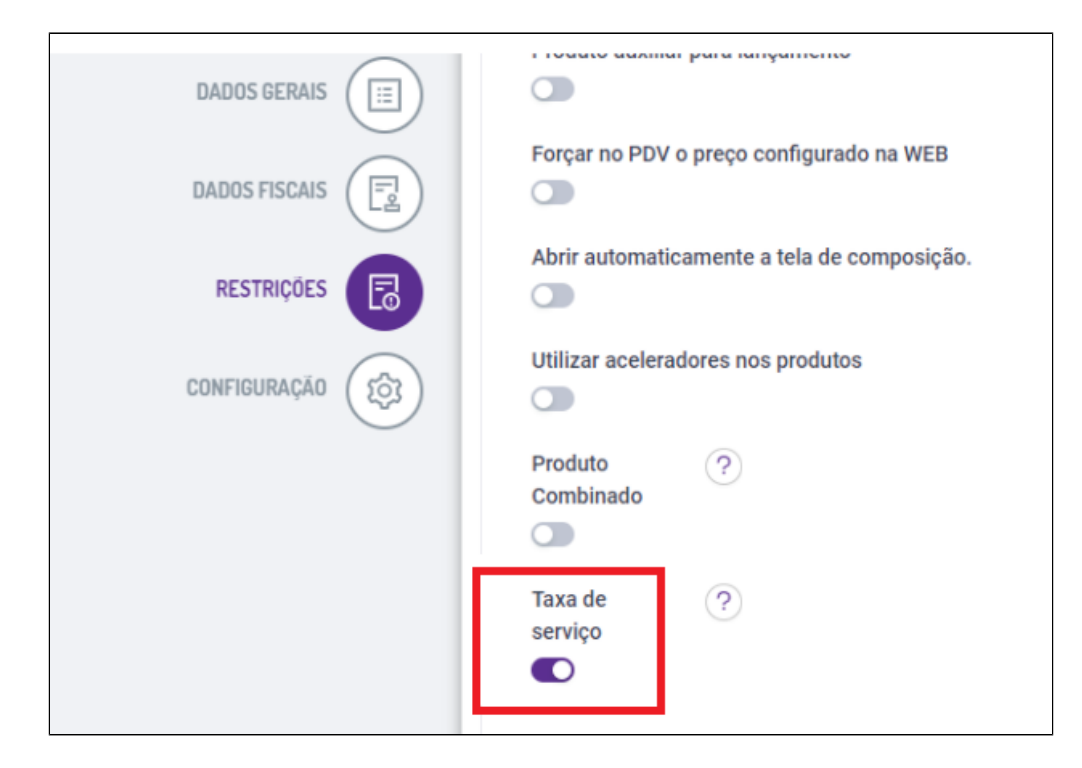

Após habilitar a flag para todos os produtos que são considerados para o cálculo, será necessário reenviar o cardápio e atualiza-lo no PDV.

## **Está com alguma dúvida?**

**Consulte todos nossos guias na busca de nossa página principal [clicando aqui](https://share.linx.com.br/display/FOOD/LINX+FOOD+SERVICE+-+DEGUST).**